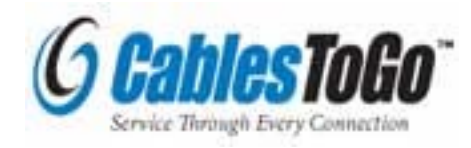

# **TruLink™ VGA and PS/2 KVM USER MANUAL**

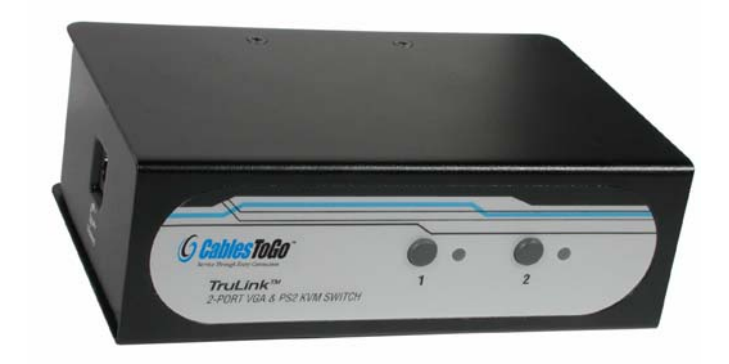

Part #52041

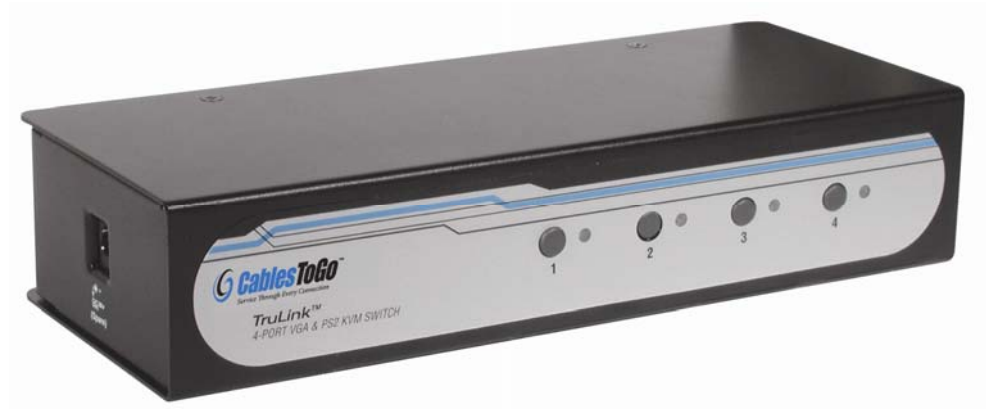

Part #52042

## **Contents**

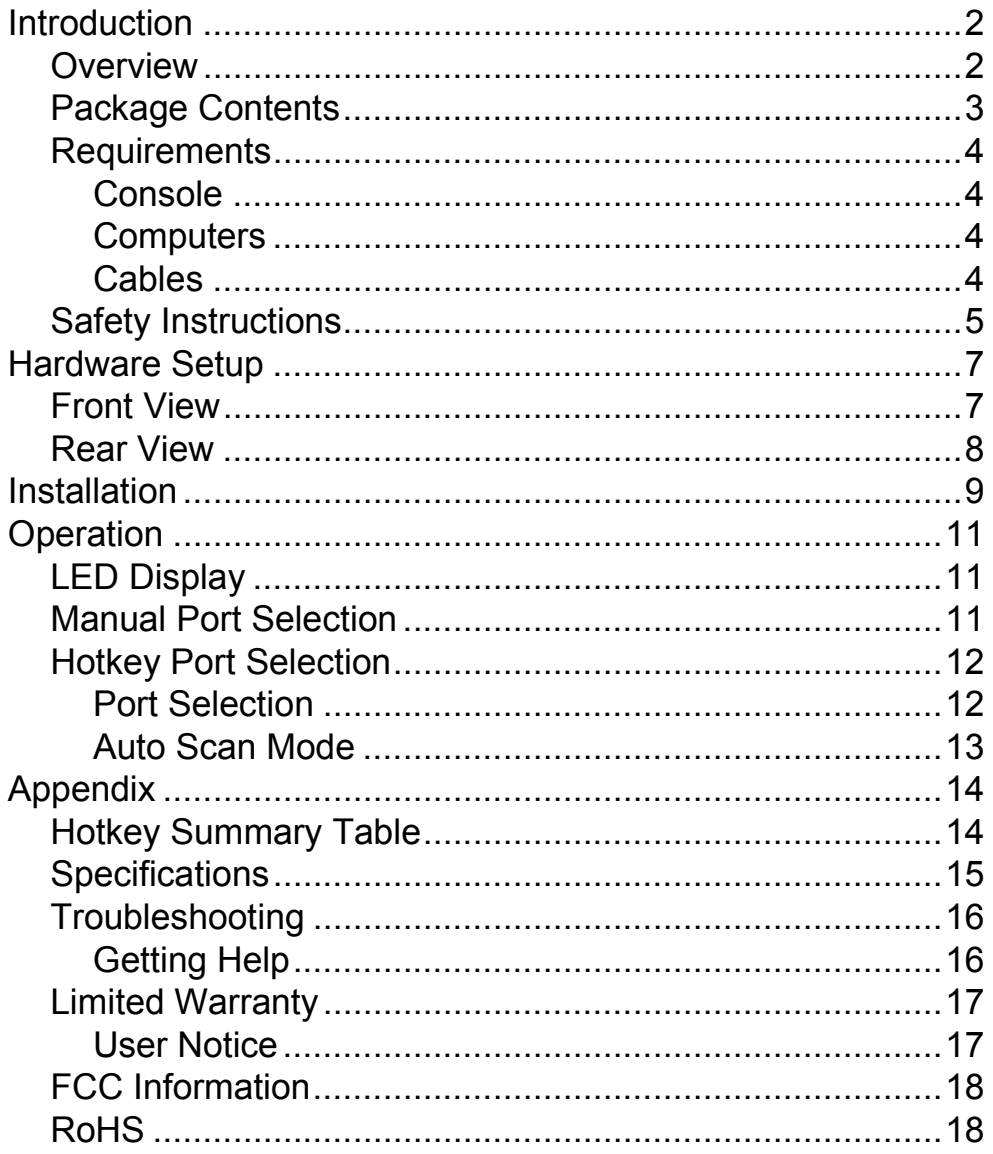

## **Introduction**

#### *Overview*

The TruLink™ VGA and PS/2 KVM delivers performance and value to your desktop! By controlling multiple computers from a single PS/2 keyboard, VGA monitor, and PS/2 mouse console, the TruLink VGA KVM eliminates the expense of having to purchase separate console components for each computer. The space those extra components would take up is also eliminated in addition to the inconvenience and wasted effort involved in constantly moving from one computer to another. The TruLink VGA KVM supports superior video quality, up to 2048 x 1536, for even the most demanding video applications. All cables are included so there is nothing more to buy! There is no better way to save time and money than with a TruLink VGA and PS/2 KVM.

- Reduce redundancies and costs by using only one keyboard, mouse, and monitor for several computers
- Easy to install no software required connecting cables to the computers is all it takes
- Switch between the computers manually via the push button port selection switches or with *hotkey* combinations entered from the keyboard
- Superior video quality up to 2048 x 1536
- Compatible with all PC compatible operating platforms
- Supports Microsoft IntelliMouse and the scrolling wheel on most mice
- Power on detection automatically switches to the first powered on port
- Auto scan function to monitor computer operation
- LED display for easy status monitoring
- Hot pluggable add or remove computers without powering down the switch
- Caps Lock, Num Lock, and Scroll Lock states are saved and restored when switching
- Keyboard and mouse emulation for error free computer booting
- All cables included so there is nothing more to buy!

## *Package Contents*

The 52041/52042 package consists of:

- ¾ TruLink™ 2 or 4 Port VGA and PS/2 KVM
- $\triangleright$  User Manual
- $\geq$  (2)1.2m PS/2 KVM cable
- $\geq$  (2) 1.8m PS/2 KVM cable (52042 only)
- $\geq$  (1) Console adapter cable
- $\triangleright$  (4) Footpad
- $\triangleright$  9V DC power adapter

Check to make sure that all of the components are present and in good order. If anything is missing, or was damaged in shipping, contact your dealer.

Read this manual thoroughly and follow the installation and operation procedures carefully to prevent any damage to the switch or to any other devices on the installation.

### *Requirements*

#### **Console**

- A VGA, SVGA, or Multisync monitor capable of the highest resolution that you will be using on any computer in the installation
- A PS/2 style keyboard
- A PS/2 style mouse

#### **Computers**

The following equipment must be installed on each computer that is to be connected to the system:

- A VGA, SVGA or Multisync port.
- A PS/2 Style keyboard port.
- A PS/2 Style mouse port.

### **Cables**

Only cable sets specifically designed to work with this switch may be used.

- The 52041 package provides one *Console Connector Cable* and two 1.2m KVM cable sets.
- The 52042 package provides one *Console Connector Cable*; two 1.2m KVM cable sets; and two 1.8m KVM cable sets.

KVM cable sets are also available in other lengths. If you need additional cable sets, contact your dealer.

## *Safety Instructions*

Read all of these instructions. Save them for future reference. Follow all warnings and instructions marked on the device.

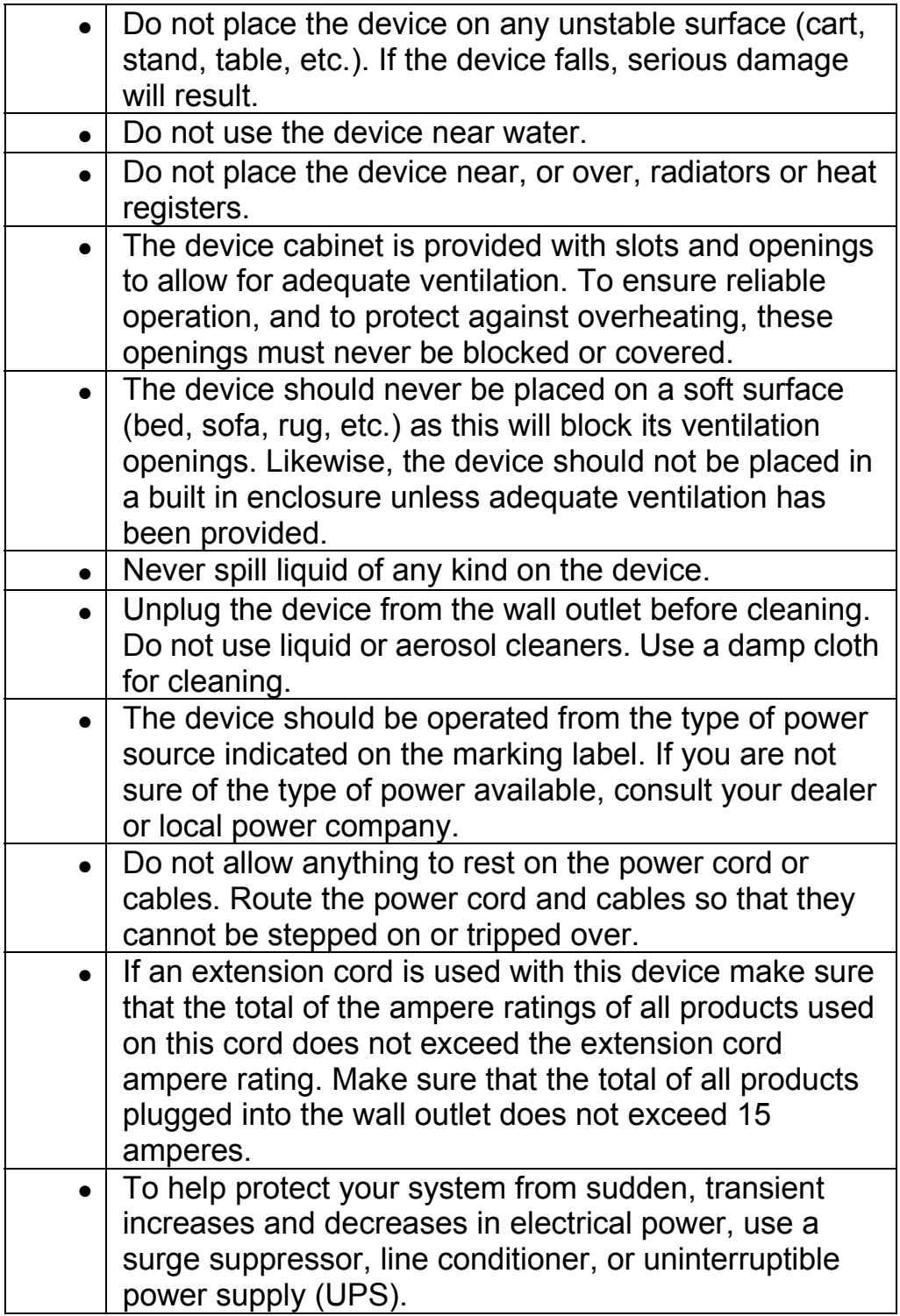

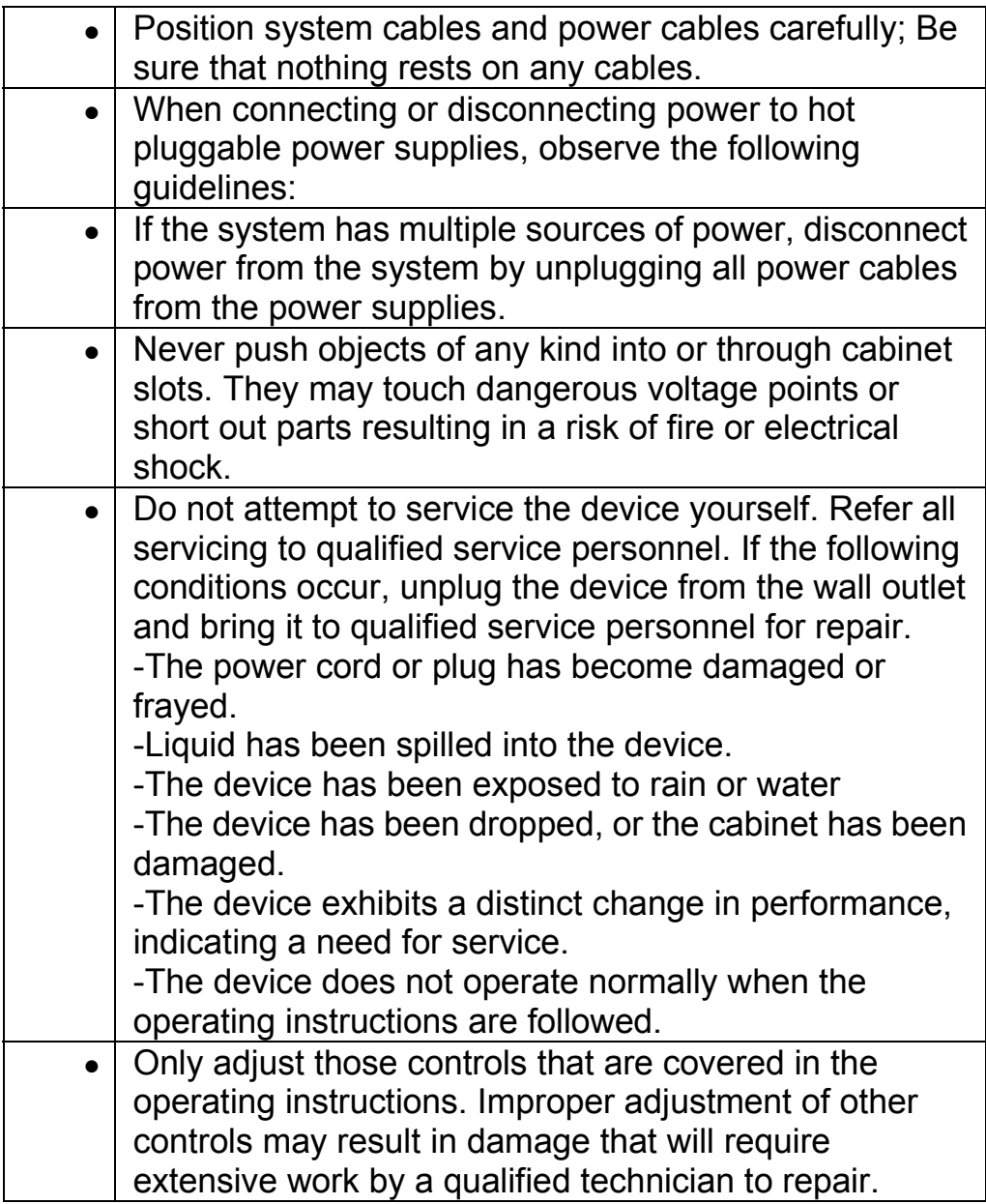

## **Hardware Setup**

## *Front View*

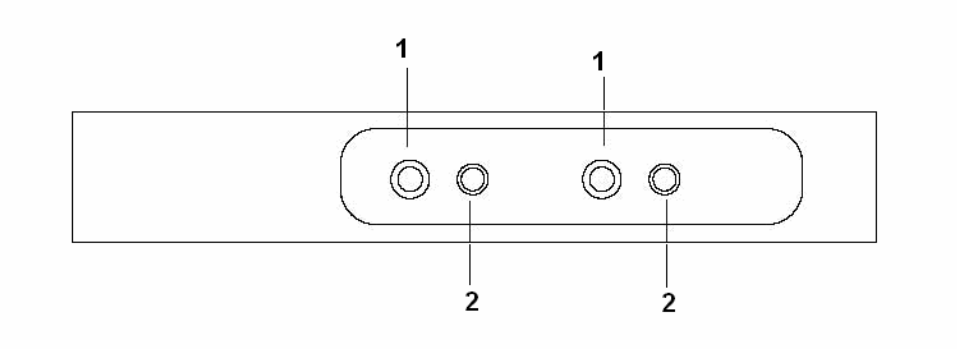

#### **1. Port Selection Switches**

- Press a switch to give the KVM focus to the computer attached to its corresponding port.
- Pressing Buttons 1 and 2 simultaneously for more than 3 seconds starts Auto Scan Mode (see p. 13).
- While in Auto Scan Mode, pressing any button exits Auto Scan Mode and switches the KVM focus to its corresponding port.

#### **2. Port LEDs**

- The Port LEDs are built into the Port Selection Switches. A lit LED indicates that its corresponding Port is the one that has the KVM focus.
- Depending on the Port's status, the LED may flash according to a specific pattern (see p. 11 for details).

#### *Rear View*

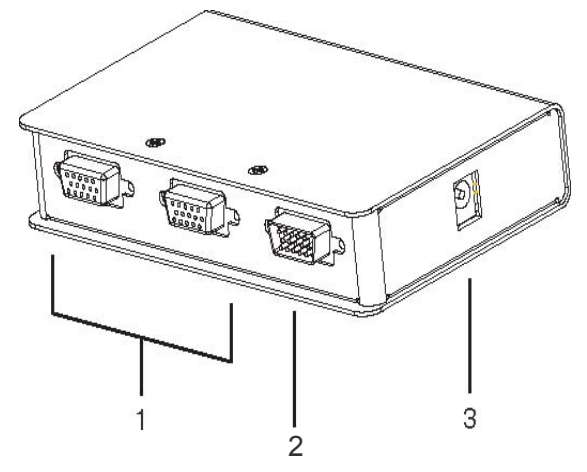

#### **1. KVM Ports\***

The KVM cables that connect the unit to the keyboard, video, and mouse ports on the computers you are installing can plug into any available port

#### **2. Console Port\***

The Console Adapter Cable plugs in here.

#### **3. Power Jack**

The power adapter cable plugs in here.

- **Note:** The 52041 and 52042 do not require external power. Use of a power adapter is optional. (See the note under the *Installation* section on page 9).
- **\***The shape of the KVM and Console port connectors have been specifically modified and only cables designed to work with this switch can be used (see *Cables*, page 4, for details).

## **Installation**

1. **Indeed Strateger 1.** Important safety information regarding the placement of this device is provided on page **5**. Please review it before proceeding.

2. Make sure that power to all the devices you will be connecting has been turned off. You must unplug the power cords of any computers that have the Keyboard Power On function.

Refer to the installation diagrams on the next page (the numbers in the diagrams correspond to the steps indicated below) as you do the following:

- 1. Plug the Console Adapter Cable into the Console Port Connector on the rear panel of the switch.
- 2. Plug your keyboard, monitor and mouse into their respective connectors on the Console Adapter Cable. The connectors are color coded and marked with an appropriate icon for easy identification.
- 3. Use the custom KVM cable sets (described in the *Cables* section, page 4), to connect KVM Ports to the monitor, keyboard and mouse ports of the computers you are installing.
- 4. If you choose to use external power, plug the power adapter into an AC power source, then plug the power adapter cable into the unit's Power Jack.

**Note:** Under ordinary circumstances the switch doesn't require external power. If, for some reason, you find that the quality deteriorates (when using long cables, for example), you may want to use the included power adapter. If you lose your power adapter and need a replacement, the power adapter should be DC9V; 300mA, with the inside positive and the outside negative.

5. Turn on the power to the computers.

**Note:** The default setting is to link to the first computer you turn on.

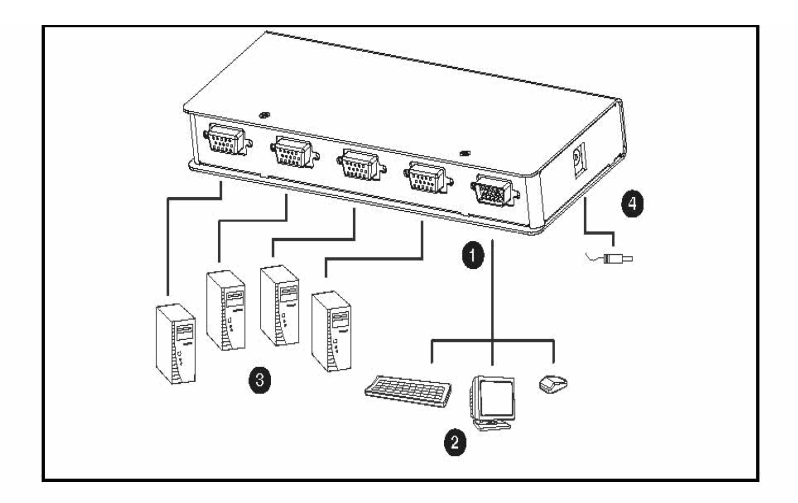

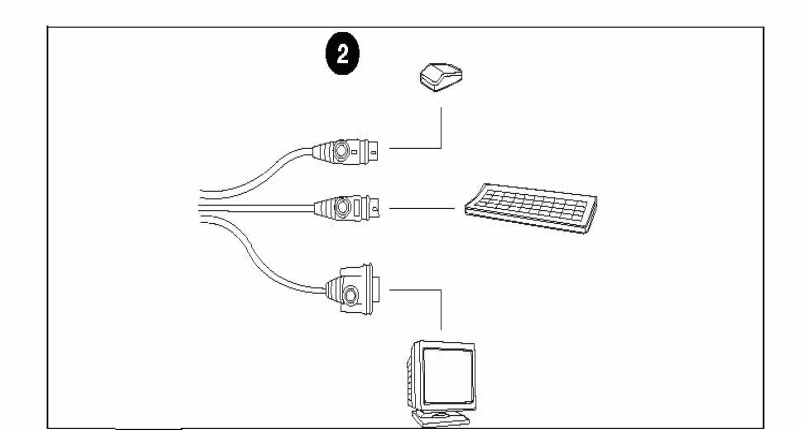

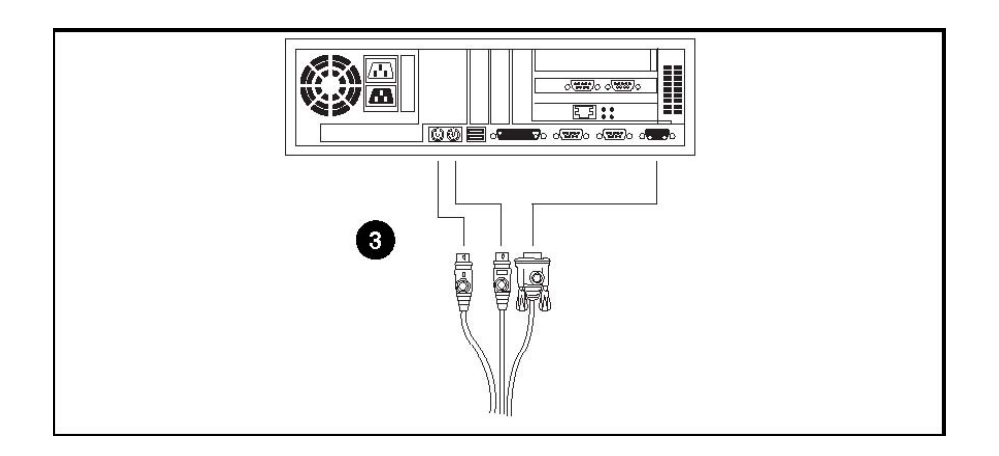

## **Operation**

## *LED Display*

The information provided by the front panel LED activity is explained in the following table:

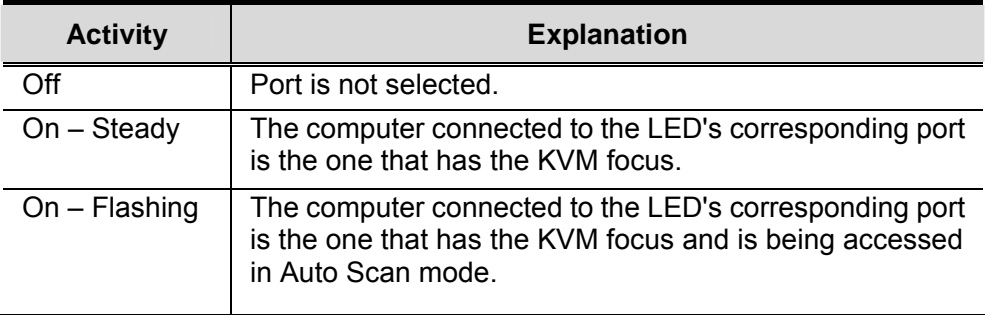

#### *Manual Port Selection*

- With manual port selection you simply press the appropriate port selection switch on the unit's front panel to give the KVM focus to its corresponding port. The port's Port LED lights to indicate that it has the KVM focus.
- Pressing and holding buttons 1 and 2 for more than 3 seconds invokes *Auto Scan Mode*. Auto Scan Mode allows you to automatically cycle through the ports at regular 5 seconds intervals so that you can monitor the computer activity without having to constantly switch ports yourself.
- When a port is being accessed under Auto Scan Mode, its corresponding Port LED flashes.
- While Auto Scan Mode is in effect, ordinary keyboard and mouse functions are suspended. You must exit Auto Scan Mode in order to regain normal control of their use.
- To exit Auto Scan Mode, press any port selection switch. The KVM focus goes to the port that corresponds to the switch you pressed.

### *Hotkey Port Selection*

Hotkey port selection allows you to directly access a computer from the keyboard, instead of having to manually switch to it with the port selection switches. For both the 52041 and 52042 KVMs, hotkey operations begin by tapping the *Scroll Lock* key twice.

#### **Port Selection**

- For the two port 52041, tapping [Scroll Lock] [Scroll Lock] toggles the KVM focus between the two ports.
- For the four port 52042, hotkey port switching is explained in the table below:

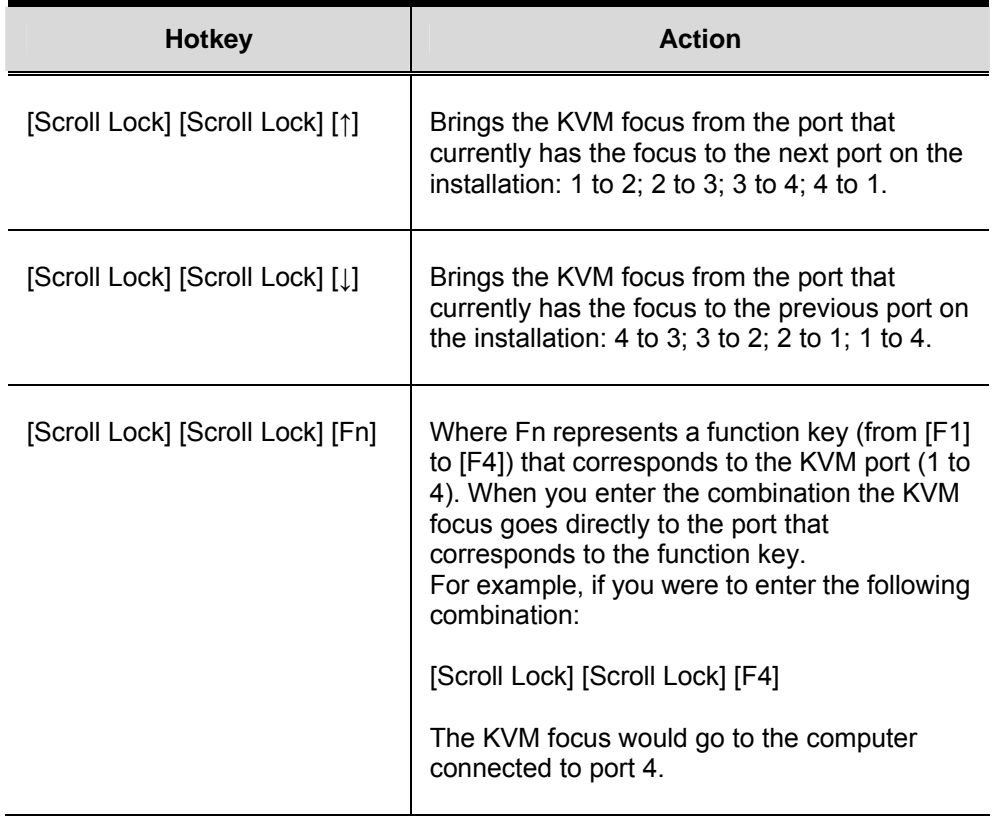

## **Auto Scan Mode**

In addition to manually invoking Auto Scan Mode (discussed on page 11), the 52042 also provides hotkey invocation.

- To invoke Auto Scan Mode using hotkeys instead of manually, enter the following combination: [Scroll Lock] [Scroll Lock] [A][Enter]
- While Auto Scan Mode is in effect, ordinary keyboard and mouse functions are suspended. You must exit Auto Scan Mode in order to regain normal control of their use.
- To exit Auto Scan Mode, press **[Esc]** or **[Spacebar]**. The KVM focus stays with the last port that was accessed under Auto Scan Mode.

## **Appendix**

## *Hotkey Summary Table*

The hotkey functions are summarized in the following table:

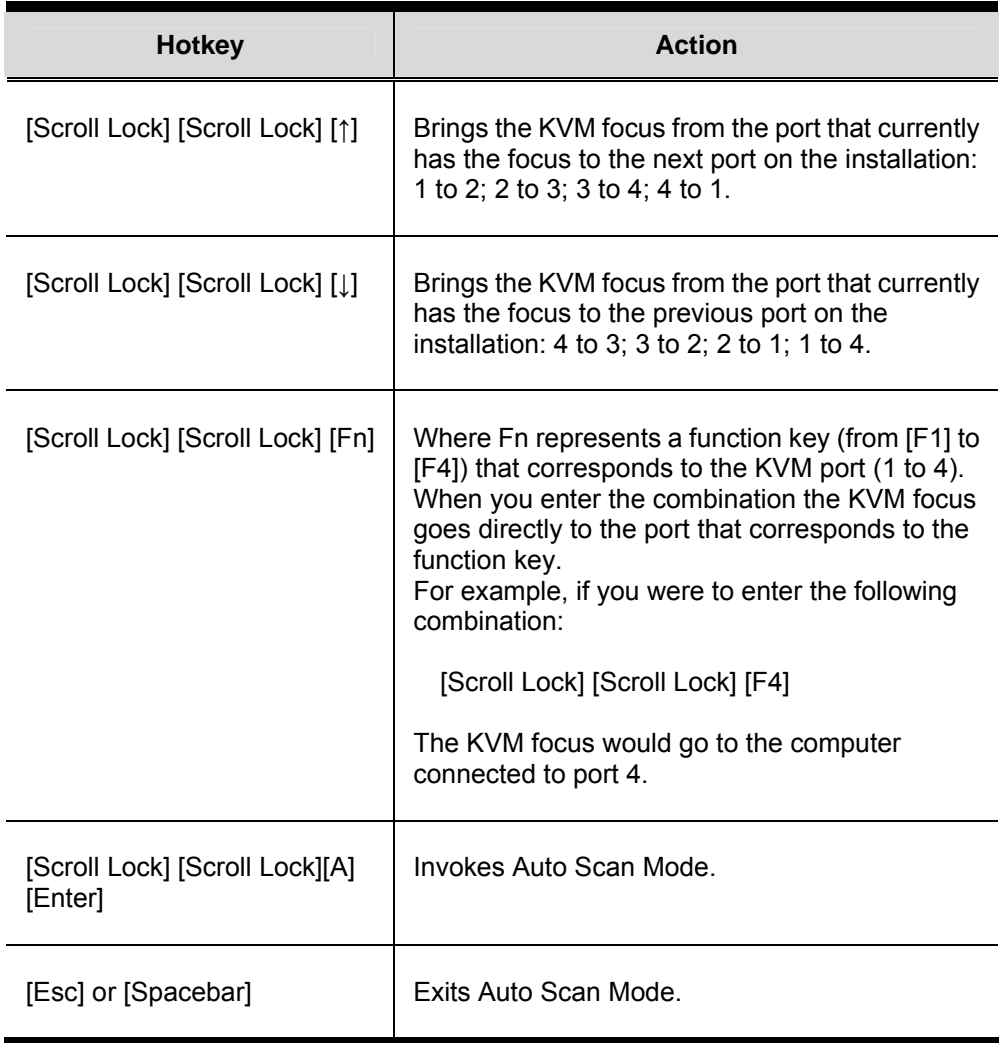

## *Specifications*

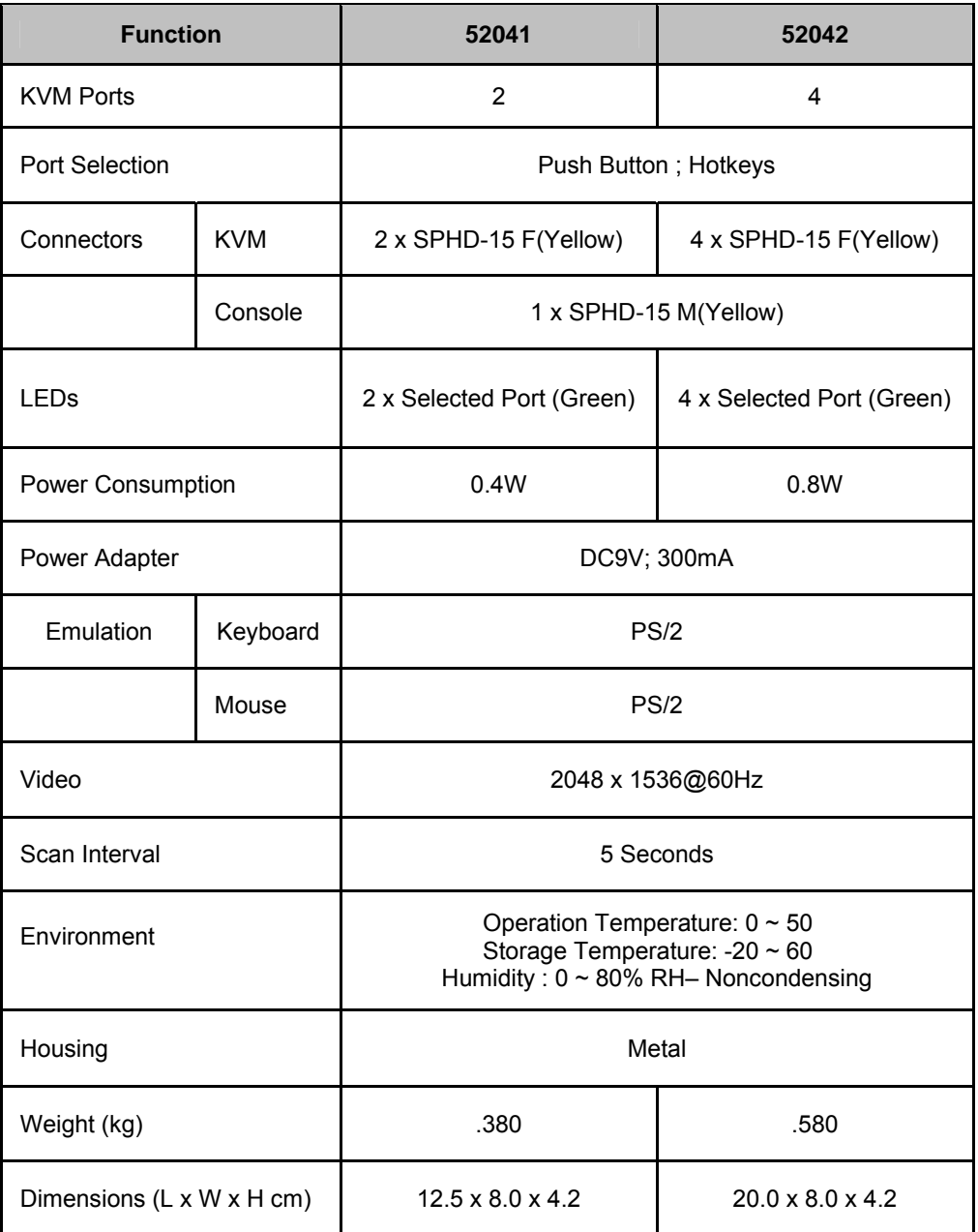

## *Troubleshooting*

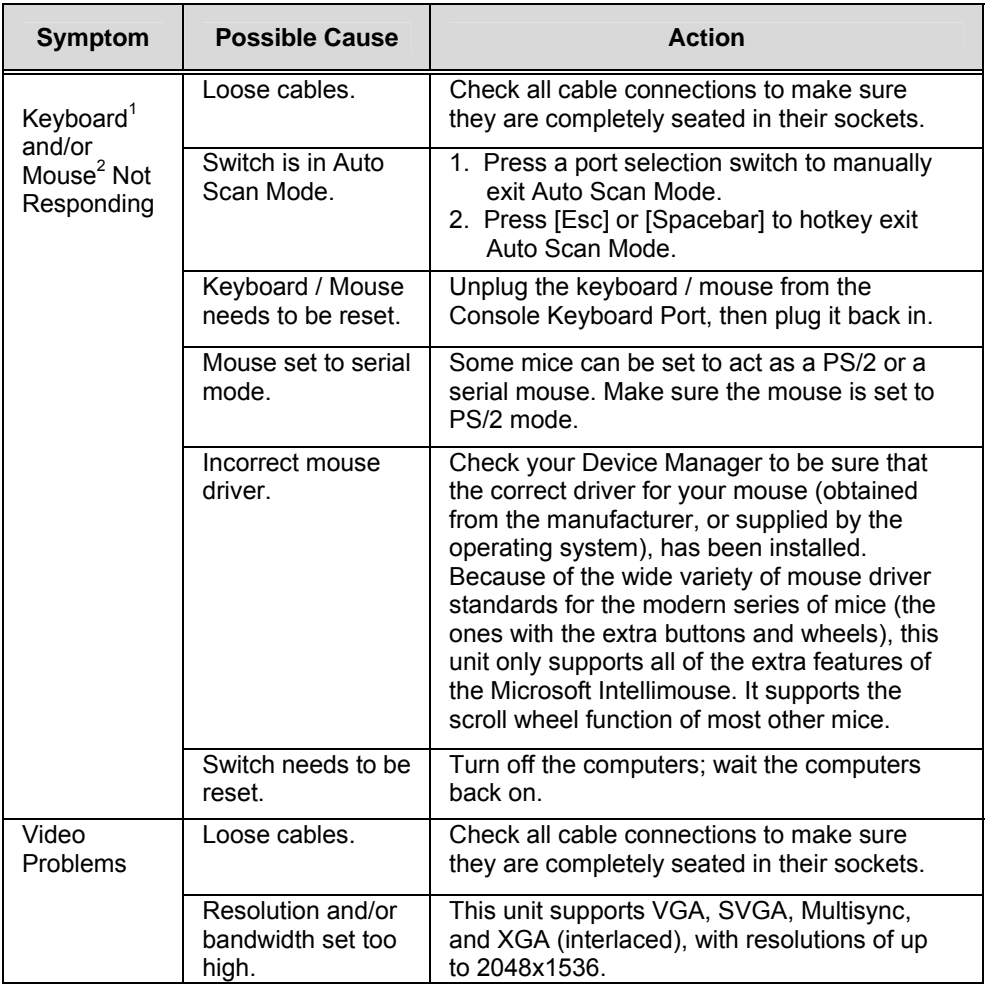

- 1. This unit is designed to work with PS/2 keyboards and mice. XT (84 key) and AT keyboards will not work. Serial mice will not work.
- 2. Some notebooks, notably the IBM Thinkpad and Toshiba Tecra, have trouble when their mouse and keyboard ports are used simultaneously. To avoid this, only connect the mouse port or the keyboard port. If you connect the mouse port, you will need to use the notebook's keyboard when the notebook becomes the active computer.

#### **Getting Help**

If you need to contact Cables To Go technical support with a problem, visit our website at *www.cablestogo.com*.

## *Limited Warranty*

IN NO EVENT SHALL THE DIRECT VENDOR'S LIABILITY EXCEED THE PRICE PAID FOR THE PRODUCT FROM DIRECT, INDIRECT, SPECIAL, INCIDENTAL, OR CONSEQUENTIAL DAMAGES RESULTING FROM THE USE OF THE PRODUCT, DISK, OR ITS DOCUMENTATION.

The direct vendor makes no warranty or representation, expressed, implied, or statutory with respect to the contents or use of this documentation, and especially disclaims its quality, performance, merchantability, or fitness for any particular purpose.

The direct vendor also reserves the right to revise or update the device or documentation without obligation to notify any individual or entity of such revisions, or update. For further inquiries, please contact your direct vendor.

#### **User Notice**

All information, documentation, and specifications contained in this manual are subject to change without prior notification by the manufacturer. The manufacturer makes no representations or warranties, either expressed or implied, with respect to the contents hereof and specifically disclaims any warranties as to merchantability or fitness for any particular purpose. Any of the manufacturer's software described in this manual is sold or licensed 'as is'. Should the programs prove defective following their purchase, the buyer (and not the manufacturer, its distributor, or its dealer), assumes the entire cost of all necessary servicing, repair and any incidental or consequential damages resulting from any defect in the software.

The manufacturer of this system is not responsible for any radio and/or TV interference caused by unauthorized modifications to this device. It is the responsibility of the user to correct such interference.

The manufacturer is not responsible for any damage incurred in the operation of this system if the correct operational voltage setting was not selected prior to operation. PLEASE VERIFY THAT THE VOLTAGE SETTING IS CORRECT BEFORE USE.

### *FCC Information*

This is an FCC Class A product. In a domestic environment this product may cause radio interference in which case the user may be required to take adequate measures.

This equipment has been tested and found to comply with the limits for a Class A digital device, pursuant to Part 15 of the FCC Rules. These limits are designed to provide reasonable protection against harmful interference when the equipment is operated in a commercial environment. This equipment generates, uses and can radiate radio frequency energy and, if not installed and used in accordance with the instruction manual, may cause harmful interference to radio communications. Operation of this equipment in a residential area is likely to cause harmful interference in which case the user will be required to correct the interference at his own expense.

## *RoHS*

This product is RoHS compliant.

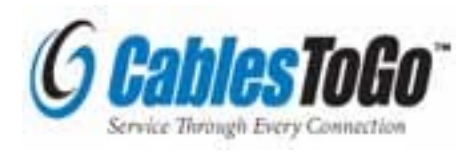

www.cablestogo.com

1500 Webster Street Dayton, Ohio 45404 1-800-287-2843

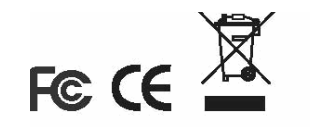

## **Notes**

## **Notes**